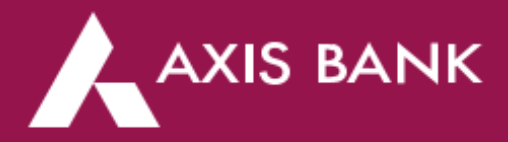

# **EazyDiner offer on Axis Bank Prepaid & Transit cards**

#### **Terms and conditions:**

Offer Details: 15% off up to Rs.500 Minimum Order Value Rs.1500

- Valid Twice per card per month
- Applicable on: KMRL Axis Bank Kochi1 card and Axis Bank Meal card.
- Offer Period: 29th June 2022 30th June 2023 (inclusive of both days)
- Offer applicable on booking via the Axis Bank Dining Delights Program on EazyDiner
- Escalations: ED Concierge Board Number & email ID
	- o Axis Customers HNI Customers (exclusive boardline): 7669004444
	- o Prime Customers: Phone No.7861004400 Email: prime@eazydiner.com
	- o Other Registered ED Customers: Phone No.7861004444 Email: [booking@eazydiner.com](mailto:booking@eazydiner.com)
- For detailed Terms & Conditions visit:<https://www.eazydiner.com/dining/axisbank>

### **Payment Experience on Axis Bank Dining Delights Page:**

- 1. Customers can use the Pay Now link from WhatsApp or Email or Can come to the Axis Bank Dining delights page to find their booking and Pay the dining bill.
- 2. Customer clicks on Pay Now, enters the Bill amount and clicks Pay.
- 3. Axis Bank offers are shown to the customer to select the relevant offer based on the card that the customer has.
- 4. Offer is applied and the discounted amount is shown to the customer. Customer clicks on Pay as the next step.
- 5. The Customer has to make payment via Payeazy and is taken to the payment gateway where (s)he enters the card details, bin check happens automatically and the transaction succeeds if the correct Bin is matched and fails if an incorrect card is used.
- 6. The customer can restart the transaction by clicking Try again and use the right offer with the right card to complete the transaction.
- **7.** The customer can also call the EazyDiner concierge team for any help in the transaction.

## **STEPS TO AVAIL THE OFFER:**

**Step 1:** Visit [www.eazydiner.com/dining/axisbank](https://www.eazydiner.com/dining/axisbank)

**Step 2:** Click on "Enjoy 15% off upto Rs.500" offer tab

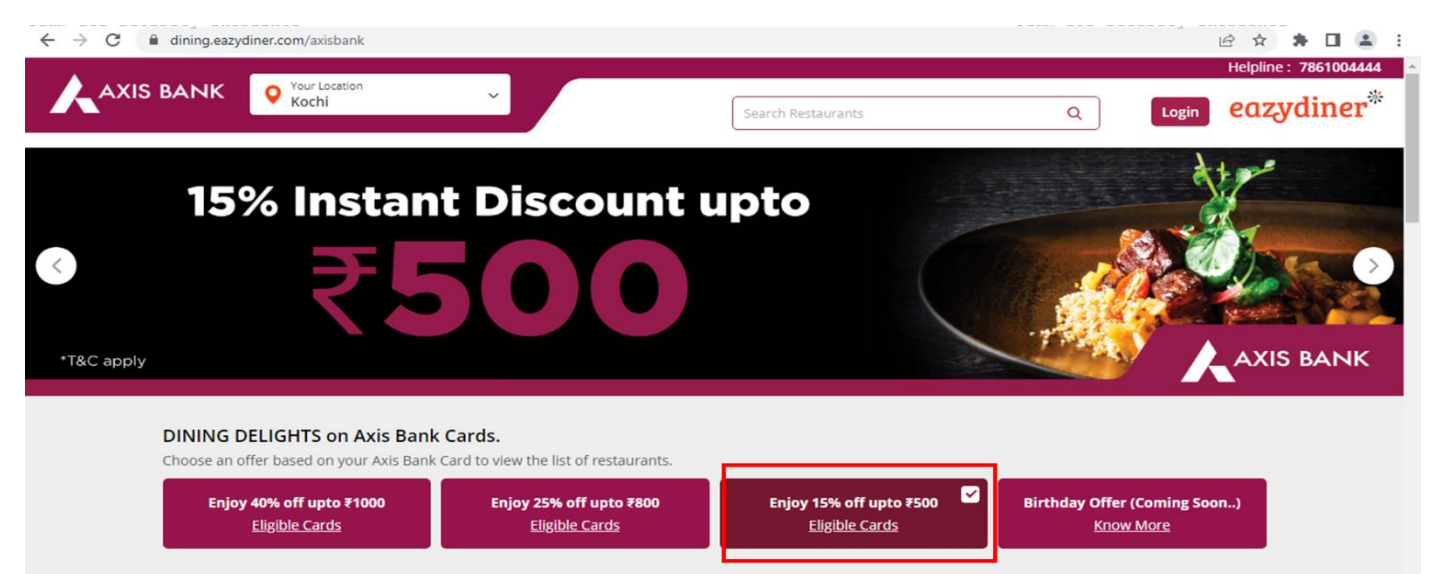

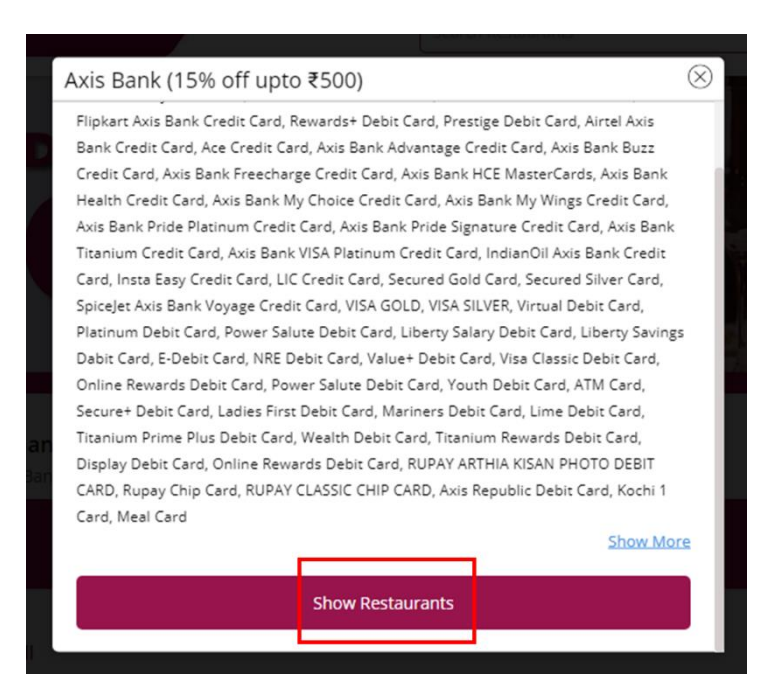

#### **Step 4:** Click on "Book Now" for your desired restaurant.

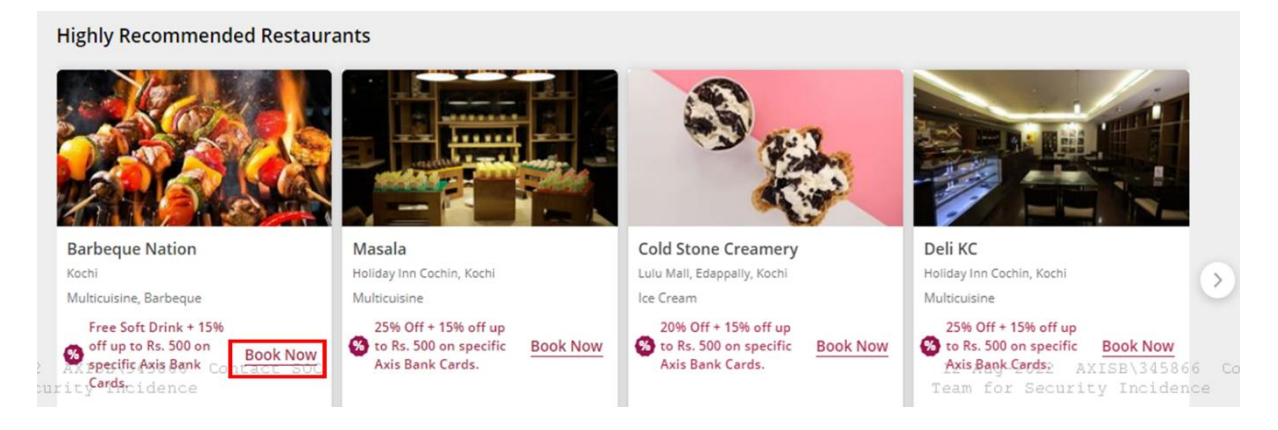

**Step 5:** Enter the required details & click "Book" to complete the booking.

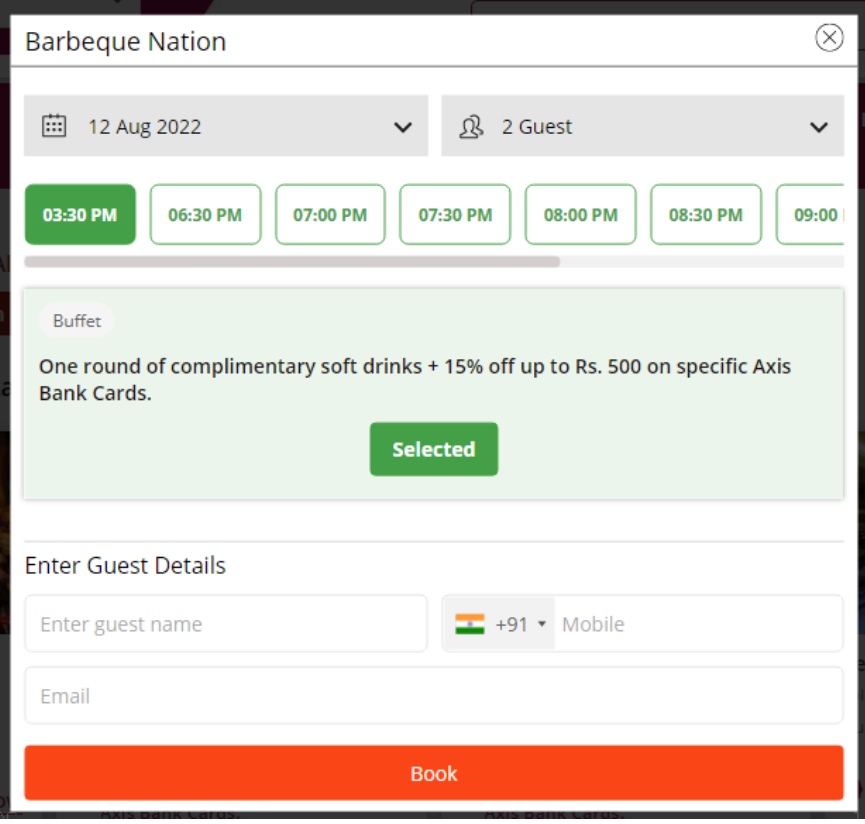